# **Portal de Aplicaciones**

## **Nueva Herramienta de Gestión: Portal de Aplicaciones**

Se informa que se encuentra disponible el **PORTAL DE APLICACIONES** en cada circunscripción. Dada la existencia de múltiples herramientas web (más de 28 sistemas de gestión desarrollados con acceso vía web, servicios internos y externos) se ha desarrollado una herramienta de escritorio virtual para que los usuarios puedan buscar y acceder a los distintos aplicativos. Así, se configura un entorno donde el usuario posee sus aplicaciones accedidas más usualmente y se facilita la búsqueda de otras que resulten de interés o acceso ocasional.

En los días subsiguientes se configurará el acceso al Portal como página de inicio en los navegadores de los equipos para su empleo por los usuarios y organismos

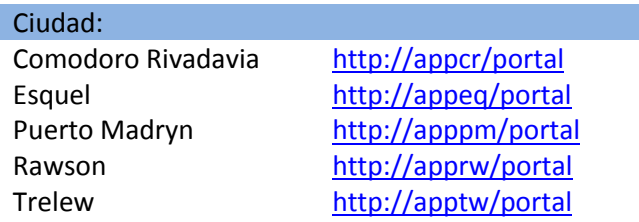

## **Objeto:**

Generar un portal de aplicaciones donde cada usuario pueda buscar y asociar a su escritorio virtual las aplicaciones de uso diario u ocasional.

- Facilitar el acceso a los distintos aplicativos.
- Evitar configurar accesos directos o favoritos en todos los equipos.
- Poder buscar sistemas de uso eventual.

#### **Funcionamiento:**

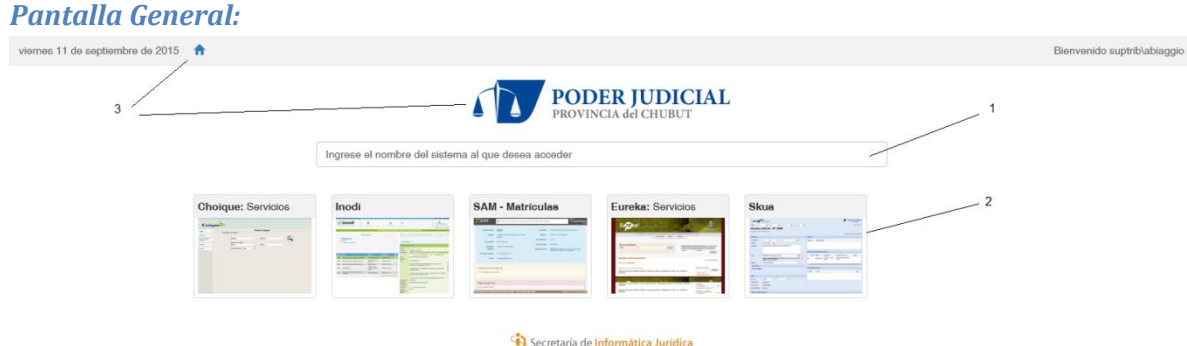

1 – Permite buscar nuevos sistemas a acceder por nombre y/o palabras clave asociadas.

2 – Sistemas accedidos. Todos los sistemas accedidos quedan vinculados al escritorio del usuario. Luego se pueden reubicar en pantalla o eliminar el acceso directo.

3 – Acceso directo al portal web [http://www.juschubut.gov.ar](http://www.juschubut.gov.ar/)

*Vincular acceso en escritorio virtual a un nuevo sistema*

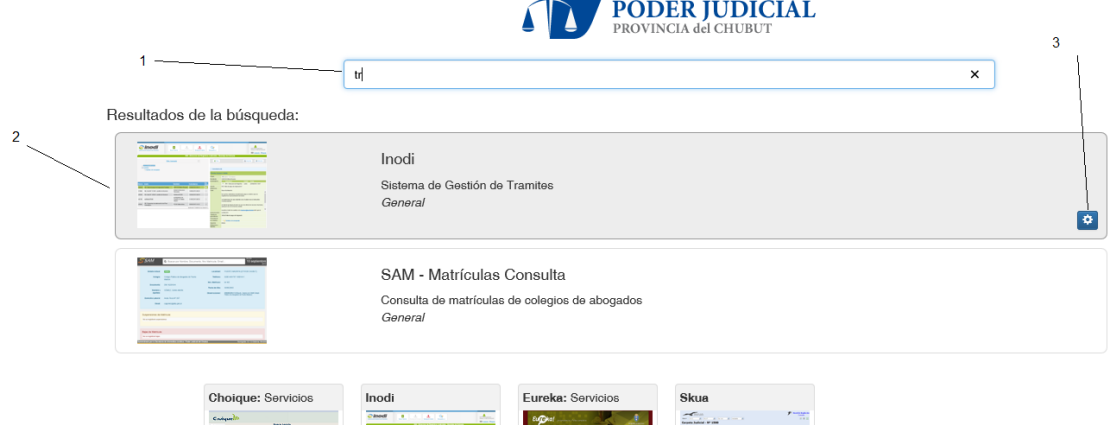

- 1 Permite buscar los aplicativos por nombre y/o descriptores del mismo.
- 2- Muestra el listado de aplicaciones encontradas

3- Haciendo click sobre alguno de ellos se:

- Vincula el aplicativo al escritorio virtual. De esta forma la próxima vez que ingrese al portal verá el acceso directo.
- Se ingresa al sistema.

*Eliminar acceso directo de escritorio virtual*

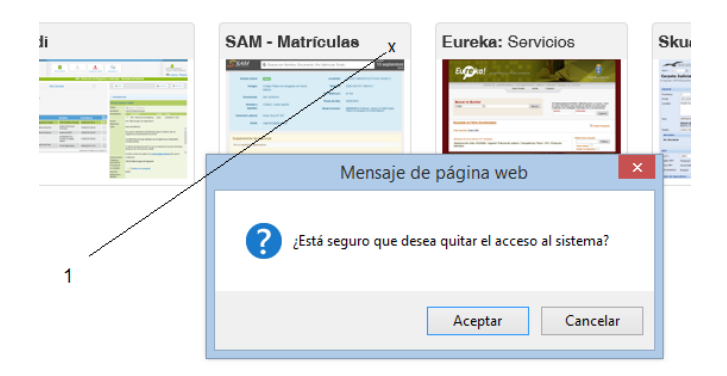

Para eliminar el acceso directo a un sistema presione sobre 1 y confirme la eliminación del acceso directo. Luego podrá buscarlo y asociarlo nuevamente.

### *Cambiar ubicación en escritorio virtual*

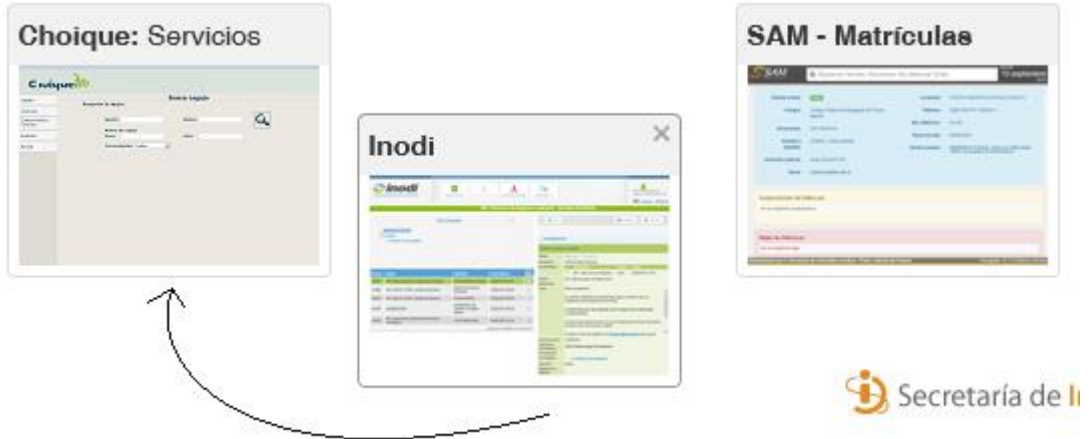

Presionando sobre cualquier sistema y desplazando la imagen se permite cambiar la ubicación del sistema para una mejor visualización y orden de preferencia del usuario.

#### **Preguntas Frecuentes:**

- **¿Puedo acceder a todos los sistemas?**
- No, el portal solo permite ubicar los sistemas y su forma de acceso. La política de acceso y permisos no se modifica.
- **¿Eliminar un acceso directo de mi escritorio es permanente?**
- No, solo elimina el acceso directo al sistema. Si lo busco y accedo nuevamente se registra en el escritorio.
- **Dudas o consultas:**
- Dirigirse a Mesa de Ayuda de Sistemas:
- [mesaayuda@juschubut.gov.ar](file:///C:/Users/jmoreyra/AppData/Local/Temp/mesaayuda@juschubut.gov.ar)

Esta herramienta fue desarrollada con el Ing. Mauricio Bogliacino del RAP.